Загрузи служебную записку в СЭД от директора вашего департамента директору Административного департамента по шаблону Заявка. Создание рабочего места-штат Заявка. Создание рабочего места-подвед (2)

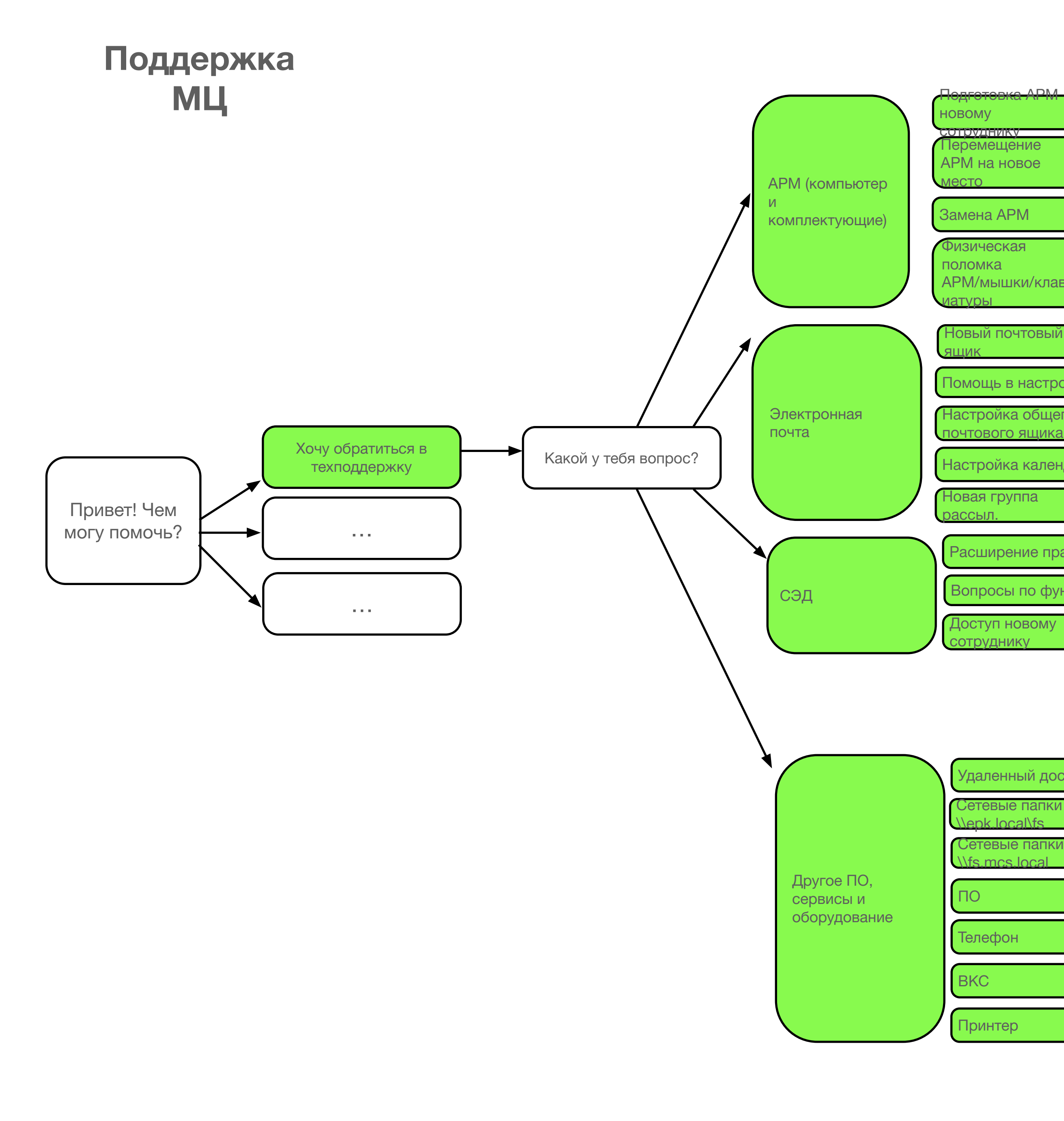

Загрузи служебную записку в свободной форме в СЭД от директора вашего департа директору Административного департамента. Обратись в свободной форме по электронной почте 8717@digital.gov.ru **И** или по телефону 48717 Обратись в свободной форме по электронной почте **8717@digital.gov.ru** или по телефону 48717 Для получения подойди в кабинет 15.3 с удостоверением личности Удаленный доступ к СЭД Минцифры предоставляется только **штатным** сотрудні *министерства. (Для получения доступа к СЭД Минцифры сотрудникам подведов, необходим обратиться в службе технической поддержки своей организации.)* • Заполни заявку на подключение к сети ViPNet <ссылка на документ>; • Заполненную заявку направь на адрес **8717@digital.gov.ru**; • Распечатай заполненную заявку и подпиши её у директора вашего Департамен Предоставь документ в подразделение технической поддержки (каб. 15.3); *Обращение на предоставление удаленного доступа принимается в работу после получения корректно заполненной заявки в электронном виде и бумажной копии с подписью.* (*Время, затраченное Исполнителем на уточнение и детализацию обращения, не учитывается при расчете времени выполнения заявки.)* • По исполнению запроса ты получишь инструкции по настройке подключения к защищенной сети ViPNet и пароль (файл с расширением \*.xps) по электронной в течение 3-х рабочих дней со дня регистрации обращения. • После получения письма зайди в кабинет 15.3 и получи ключевой контейнер для активации ПО ViPNet Client (файл с расширением \*.dst). • Не забудь взять с собой флешку, на который тебе запишут ключевой контейне также заполненное и подписанное тобою «Обязательство» <ссылка на докуме Обратись по электронной почте **8717@digital.gov.ru.** В письме укажи полный путь к необходимой папке Обратись по электронной почте hd@rtk-it.ru. В письме укажи полный путь к необходим Обратись по электронной почте **hd@rtk-it.ru** или по телефону 00000 в свободной фор Обратись по электронной почте **mm@rtk-it.ru.** или по телефону 09009 Обратись по электронной почте mskdoc.support@tatar.ru или по телефону 8(499)110-8 свободной форме. Или воспользуйся документацией, доступной по нажатию на значс Перемещение АРМ на новое Замена АРМ Физическая поломка АРМ/мышки/клав иатуры <mark>сотруднику</mark> Помощь в настройке Настройка общего почтового ящика Настройка календаря овый почтовый Новая группа рассыл. Вопросы по функц. Доступ новому отруднику Расширение прав Сетевые папки  $\overline{\mathsf{B}}$ local $\mathsf{A}$ Сетевые папки \\fs.mcs.local Удаленный доступ Телефон ВКС Принтер

правом верхнем углу.

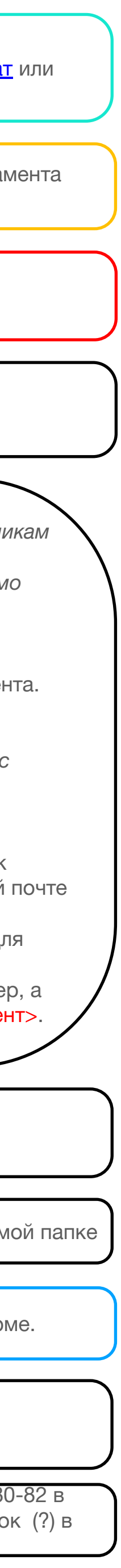